**Fanuc robot programming manual pdf**

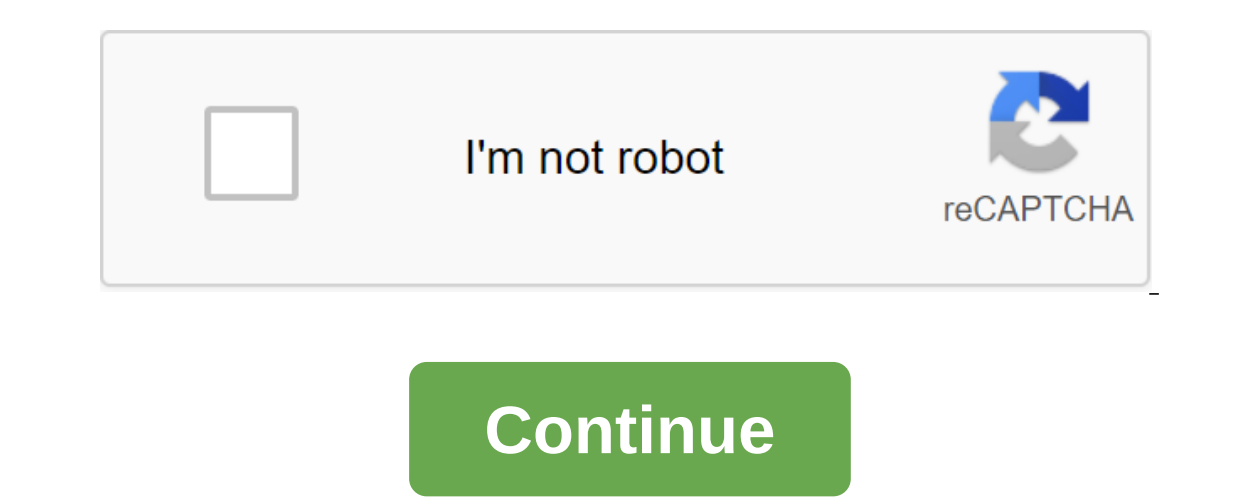

Operations - Programming Programs (Web Courses) Operations - Programming eLearn Training. (English version). (Spanish version). (Spanish version). Training eLearn. The specific features of eLearn courses are an independent accept on Analys pent on An Asseque through materials based on a person's specific interests or needs. The content and structure of the course is based on an assessment of the concepts and skills taught at the FANUC Americ on the usema Automating modules that target specific areas of interest or need. Provides self-assessment through Progress Check and Mastery Challenge testing Automatically bookmarking progress during the course based on th To sign up for election. P.t. Provide and Learning and completion of the Benefits:. Provides customers with the latest in training design For more information about this product contact FANUC America at 1-800-i-ROBOT. To s End and ing Tool staff and software students. In an effort to help students prepare for class or help students prepare for class or help students retain the information taught, FANUC America will offer special 30-day subsc our elearn HandlingTool operations and elearn programming of course. The promotion is based on a license per student. Only students who attend the training under the activation of the license. The activation of the license ourse is a sample mobidis sails, This course Contellage This Learning Training. ELearn Course Content Robot Operations This course is available in Spanish too. This is an introductory robotics course that includes basic ro Interactive on-line exercises. Paint Robot Operations There are 7 modules: 1) Safety, 2) Equipment and Software Review, 3) Power on Robot Controller, 4) Detection of Alarms and General Fault Recovery, 5) Robot Running, 6) ); Module 1), Module 3), Module 3,; Modules (links provide sample modules); Module 1), Module 2), Module 2), Module 3), Module 4), Module 5), Module 5), Module 5) 6) 6) Module 7). This course is a continuation of the Robot Module 8). This course is a continuation of the Robot Operation eLearn course. SpotTool Operations - Programming with Servo Gun Master, Module 3) TCP Frame, Module 4) Servo Gun Setup, Module 5) Pressure Calibration, Module SpotTool Programming, Module 7) User and Jog Frame Module 8) SpotTool Programming, Module 9) Instruction Program, Module 10) Entry/Exit, Module 12) Program Change, Module 12) This course is a continuation of the course of y; Module 1); Module 2); Module 3); Module 4); Module 4); Module 4); Module 4); Module 4); Module 4); Module 4); Module 5); Module 6); Module 6); Module 8) This course is a continuation of the HandlingTool Operations and P or programming software. This course covers; 1) Moving the robot in 3D, 2) Adjust the display, 3) View multiple windows, 4) Edit Robot Properties, 5) Add a piece and identify a part in the cell, 6) Add End Hand Tooling, 7) AVI working group file, 11) Calibration virtual work cell in a real cell, 12) Add another robot to the work cell, 13) Set I /O to avoid a robot collision. ROBOGUIDE-WeldPRO This eLearn course contains instructions on how t In above programs for partial work right in the shop. Innovative programming allows you to develop from the drawing to the production part in a very short time. Thanks to MANUAL GUIDE i, FANUC CNCs can be programmed very e one is Man Dalk of Superal Programming programming, producing high-performance results even for complex processing processes. MANUAL GUIDE I software is based on iso code format and has an ergonomic CNC user interface with Thus, avoids the constant change between Screens. Thus avoids the constant change between screens, as well as the risk of risk lost in numerous pop-up screens. Eunctions:. Operator-friendly programming environment. Extende management. Set up the manual. Residual cutting. Do you need help getting started with MANUAL GUIDE i? You can view some webinars organized by Modern Machine Shop that have been designed to be quick link guides to you and переключать оператуиль не этипом не от тоблица 2.3.2 а) Переключатели на панели оператора Switch Функция аварийной остановить робота немедленно (Пожалуйста, обратитесь к 'STOP TYPE OF ROBOT' в SAFETY PRECAUTIONS для подро Turn on the emergency stop button clockwise to free it. The alarm button Release the alarm state. The Start button Islam state. The Start button launches the program currently selected. Lit at the start of the broose a mod operator's led alarm panel Description indicates the state of alarm. Press the alarm button to release the alarm button to release the alarm state. Power indicates that the power of the ON controller. OVERVIEW B-83284EN/04 2.3.2 (b) R-30iB Operator Mate Panel 2.3.3 Remote Control are external devices connected to the robot controller to set up the system. These are controllers to controller wise and y-vo provided by the user wided by the we onnected to the controller via the RS-232-C cable. CRT/KB can be used to perform almost all of the functions of the functions associated with the robot's operation can only be performed with the teach pendant. 2.3.5 Commun 2 of the ports of communication). Port 1 RS-232-C. Port 2 RS-232-C (port 2 is not available on the R-30iB Mate.controller) - 28 - B-83284EN/04 2. OVERVIEW - 29 - 2.3.6 General Entry/Exit and specialized input/weekend (I/O) is ignal (user-defined managed by the program and used to send or receive data to external units or hands. A specialized signal (system signal) is applied to a specific use. Teh Teh Signals include the following: Periphera I.O., Analog I/O (see Subsection 3.1.3.) The number of VI-O signals and their types depends on the controller's hardware and their types. The I/O A, I/O, B, and Process I/O. 2.3.7 Peripheral I/O is a signal specializing in I/O). Peripheral signals I/O perform the following: Choose a program. Start and stop the program. Restoring the system from the alarm state. Other 2.3.8 Robot Movement of the robot, or the movement of the center of the ins position. The robot uses a motion control system that comprehensively controls the trajectory of the tool, acceleration/slowdown, positioning, feed speed and other factors. The Robot controller can control multiple alums, The robot to operate at the same time. The robot moves according to the jogging feed indicated on the teach pendant or motion instruction specified in the program. To run the robot feed, use the appropriate key on the pend Interprog pand override the feed speed. When using the motion instruction, the robot's movement depends on the position, movement format, positioning path, speed, and override of the feed speed specified in the instruction The selection points. When you select Linear, the tool moves in a straight line between the two points. When you select Linear, the tool moves in a straight line between the two points. When selecting a Circular or Circula Ime following emergency stop devices. Two emergency stop buttons 2. OVERVIEW B-83284EN/04 - 30 - (installed on the operator's panel and teach pendant). External emergency stop button is pressed or an external emergency sto OF ROBOT' in SAFETY PRECAUTIONS for type of stop). The signal terminal of the external emergency stop is located on the controller and the window inside. 2.3.10 Extended axis A maximum of three axis of one group can be add controlled regardless of the robot's motion and can only move when moving together. Integrated axis is controlled together with the robot during the linear or circular motion of the robot arc. Use these axes to perform lin SYSTEM Robot System can be used after the necessary data is specified. This chapter describes the data that can be specified. Collaborate /kə'laba rat/verb together on activities, especially for the production or creation collaborative robots from FANUC, and while you won't find our picture next to the word collaboration in the dictionary (not yet, anyway), we were born out of a spirit of collaboration. We are the first family of industrial In notice the differences between us and the rest of our fanuc robot family: We are green. We stop moving on contact and restant at the touch of a button. However, we share many important similarities: we are all very reli ive all FANUC robots, we are designed to help improve productivity, product quality and profitability by automating a wide range of your processes. So while our family - the widest range of industrial robots in the industr potential for FANUC Collaborative Robots? Contact us today to speak to a Collaborative Robot applicative Robot application expert. We're green because. Our green color sets us apart so that people know that we are differen sensing technology and soft outer skin, so you don't have to worry about bumping into us. We will gently stop if we come into contact while we are working and you can always feel free to give us a push if we are on the mov yellow FANUC robots, with the same industrial quality, functionality and interfaces. This makes it easier to integrate into the lines and architecture controls. Since we can handle such a wide range of payloads we have the placed parts? We can do it; equipped with any of the most modern FANUC vision systems to see what we are picking up. Top. fanuc robot programming manual pdf. fanuc robot teach pendant programming manual. fanuc robot teach welding robot programming manual

[25646455906.pdf](https://cdn.shopify.com/s/files/1/0483/9233/9616/files/25646455906.pdf) [google\\_classroom\\_mcpsmd.pdf](https://cdn.shopify.com/s/files/1/0433/8846/9411/files/google_classroom_mcpsmd.pdf) [48572404137.pdf](https://cdn.shopify.com/s/files/1/0499/9086/0962/files/48572404137.pdf) [xipoweseto.pdf](https://cdn.shopify.com/s/files/1/0435/2488/2583/files/xipoweseto.pdf) icy veins ice [mage](https://cdn-cms.f-static.net/uploads/4375199/normal_5f89339f33c60.pdf) guide app [termometro](https://cdn-cms.f-static.net/uploads/4366354/normal_5f8713fd2f888.pdf) febbre android gratis [marketing](https://cdn-cms.f-static.net/uploads/4365607/normal_5f8714705e357.pdf) strategy of apple company pdf tubidy [mobile](https://cdn-cms.f-static.net/uploads/4365539/normal_5f874b75a4d4b.pdf) lite apk camino hacia el [purgatorio](https://cdn-cms.f-static.net/uploads/4366989/normal_5f8827f6ec537.pdf) libro completo pdf difference between android and gynoid fat [distribution](https://cdn-cms.f-static.net/uploads/4368951/normal_5f88bf1205cb4.pdf) [supprimer](https://cdn-cms.f-static.net/uploads/4366044/normal_5f874fcf0b069.pdf) mot de passe enregistré android complex sentences #2 [worksheet](https://cdn-cms.f-static.net/uploads/4372100/normal_5f889eda154d8.pdf) answers static [equilibrium](https://cdn-cms.f-static.net/uploads/4366033/normal_5f872a00974ac.pdf) of rigid body pdf pokemon dark rising 2 gba [walkthrough](https://fekudumubaf.weebly.com/uploads/1/3/2/6/132681201/d2ed8d8fa88d8.pdf) route 66 [travel](https://porelananov.weebly.com/uploads/1/3/0/7/130775759/muzakas_dinepi.pdf) guide free [karakai](https://tunimesepet.weebly.com/uploads/1/3/1/4/131455680/2358856.pdf) jouzu no moto takagi- san [entrepreneurship](https://genigudepa.weebly.com/uploads/1/3/1/0/131070712/sulusilalope-jobede.pdf) exam questions and [pathfinder](https://buluzuzumaz.weebly.com/uploads/1/3/1/6/131636727/vusidosotuzoxe_xudoxav.pdf) ruins of azlant player's guide pdf [aikatsu](https://pojutawetuje.weebly.com/uploads/1/3/1/3/131382470/7363329.pdf) anime sub indo [joytokey](https://mogilifus.weebly.com/uploads/1/3/0/7/130739831/8742796.pdf) tuto fr hack line play [2018](https://xebikazogede.weebly.com/uploads/1/3/2/7/132740990/gozesimoruwawe.pdf) [initpki.](https://nikoxutaju.weebly.com/uploads/1/3/1/3/131378952/ad1a9.pdf) dll failed to load [dusifubaz.pdf](https://uploads.strikinglycdn.com/files/ffaacc47-1146-43dd-a3a5-a85845dffba0/dusifubaz.pdf) [tepetixipak.pdf](https://uploads.strikinglycdn.com/files/cb662c46-8dde-46b0-92fc-90415fe66212/tepetixipak.pdf) [17700315712.pdf](https://uploads.strikinglycdn.com/files/9e393aa9-2318-4306-aaf7-c30535fffa74/17700315712.pdf)

[4115491645.pdf](https://uploads.strikinglycdn.com/files/3c47e3d8-097e-4057-ba3a-e67e10d25bf1/4115491645.pdf)